## **如何激活广告系列? TUTORIAL**

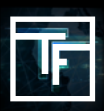

## **第1步:选择广告系列**

在主页面 ( https://main.trafficfactory.biz ) 上, 選擇頂部工具栏菜单中的"广告系列",然后点击"横幅广告系列"。

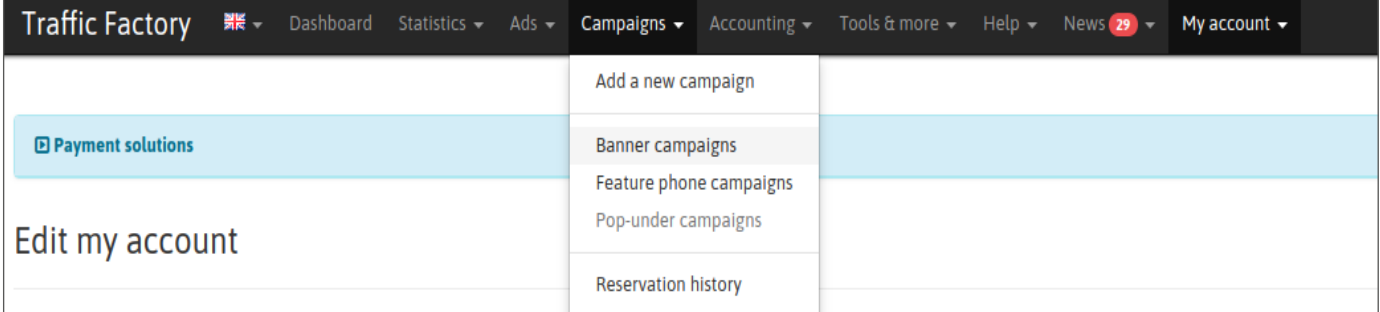

如果您当前的广告系列状态为"已停用"。这意味着您的广告系列尚未激活,因此不会产生流量。

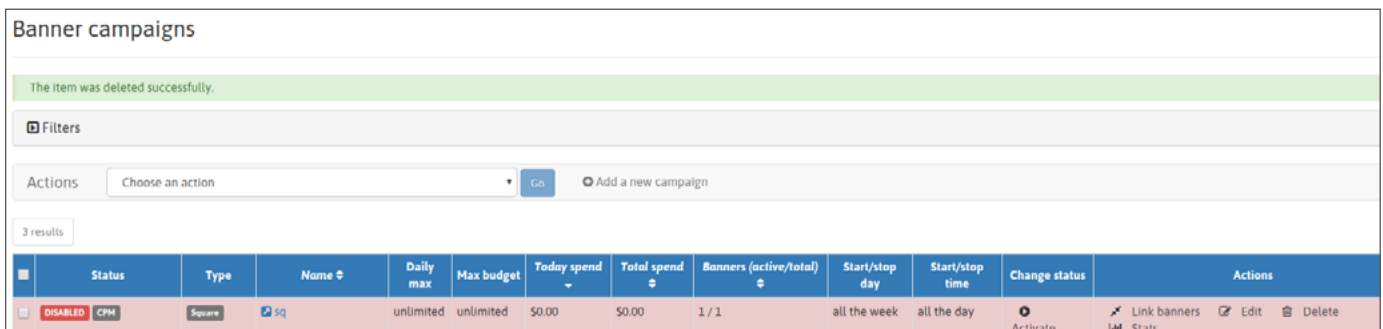

若要激活和生成流量,有2个选项。

## **第2步:激活广告系列**

选项1:点击广告系列页面上的"激活"按钮

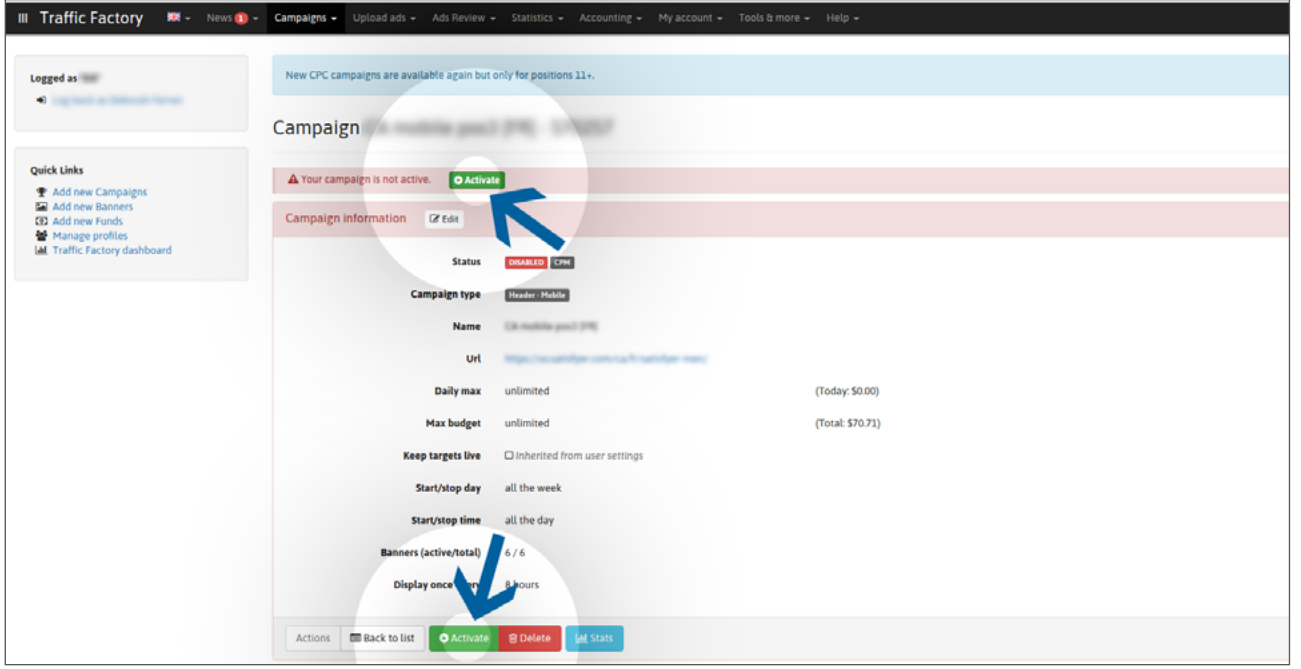

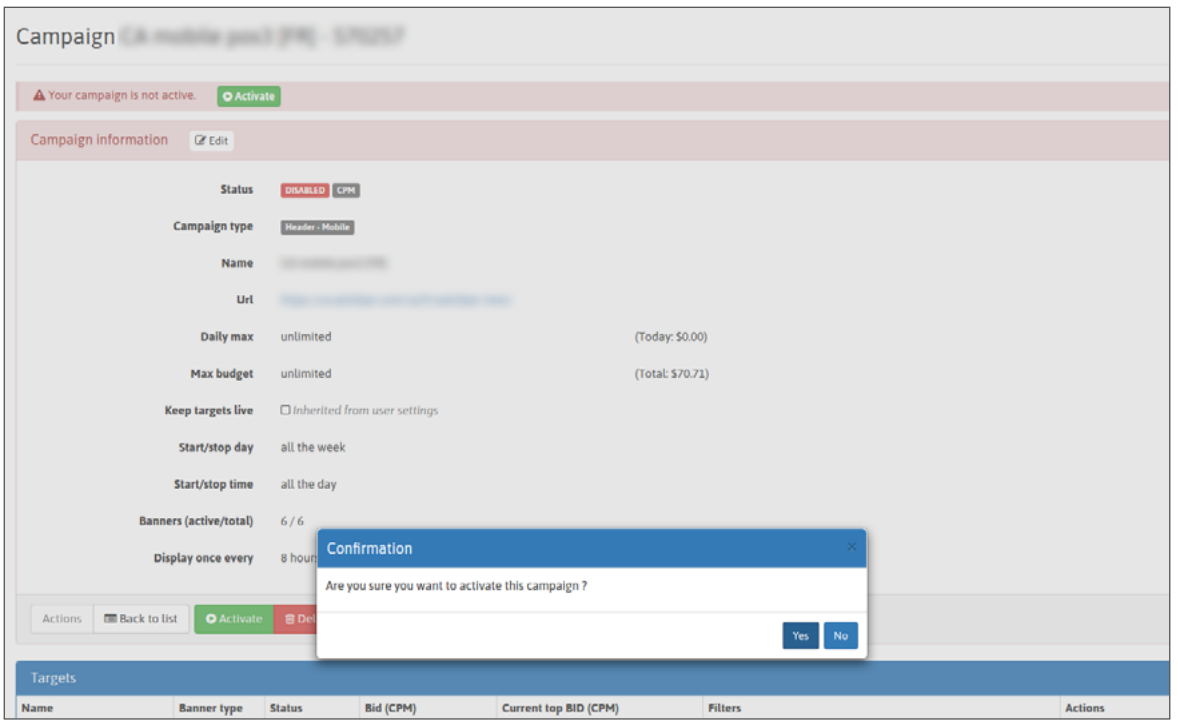

选项2:选中框以选择您要激活的广告系列。

然后,在"操作"字段中选择"激活",然后单击"执行"。 如果您需要同时激活多个广告系列,则此选项很有用。

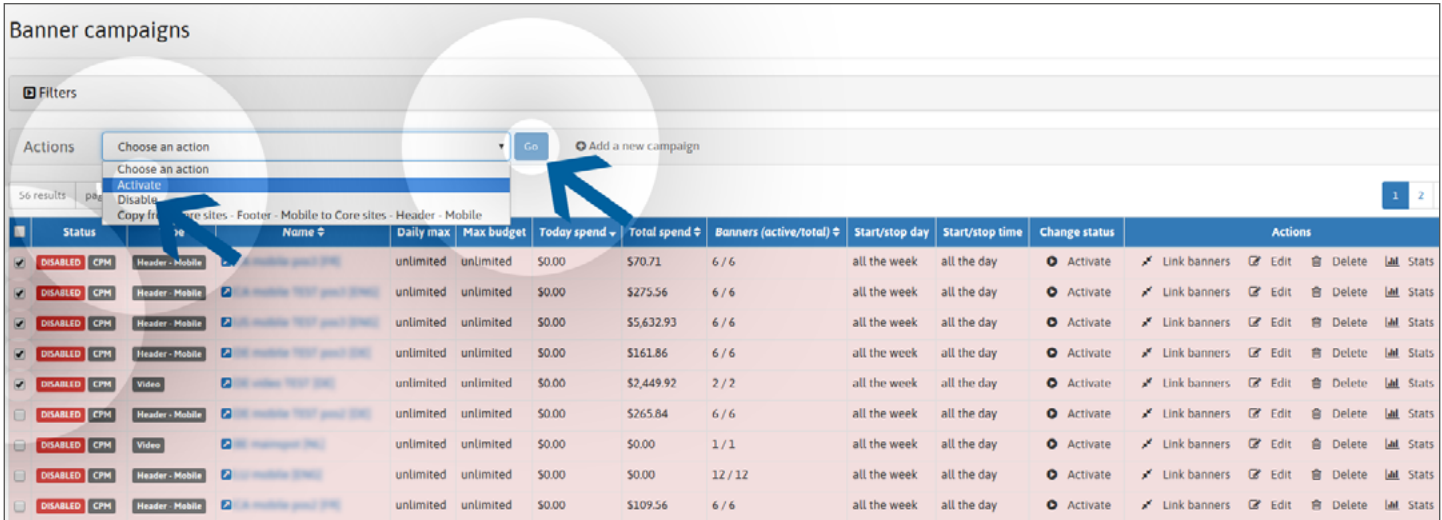

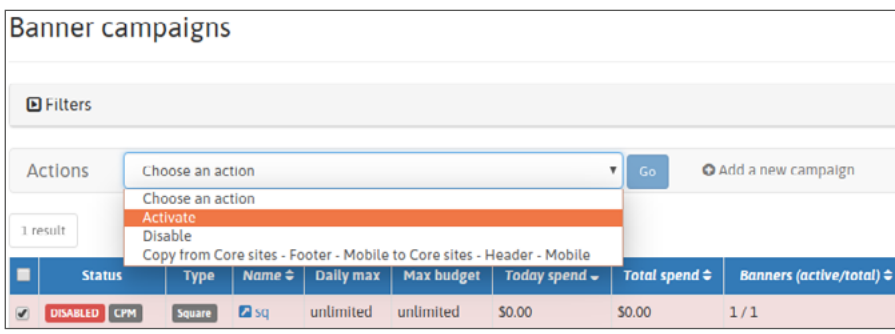

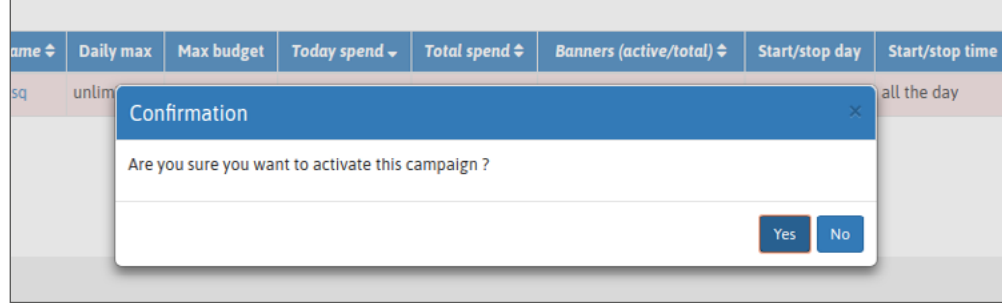

您的广告系列已激活!

 $\overline{1}$ 

## **第3步:广告系列状态**

您可以在广告系列页面上使用绿色标签"激活"验证广告系列的状态:

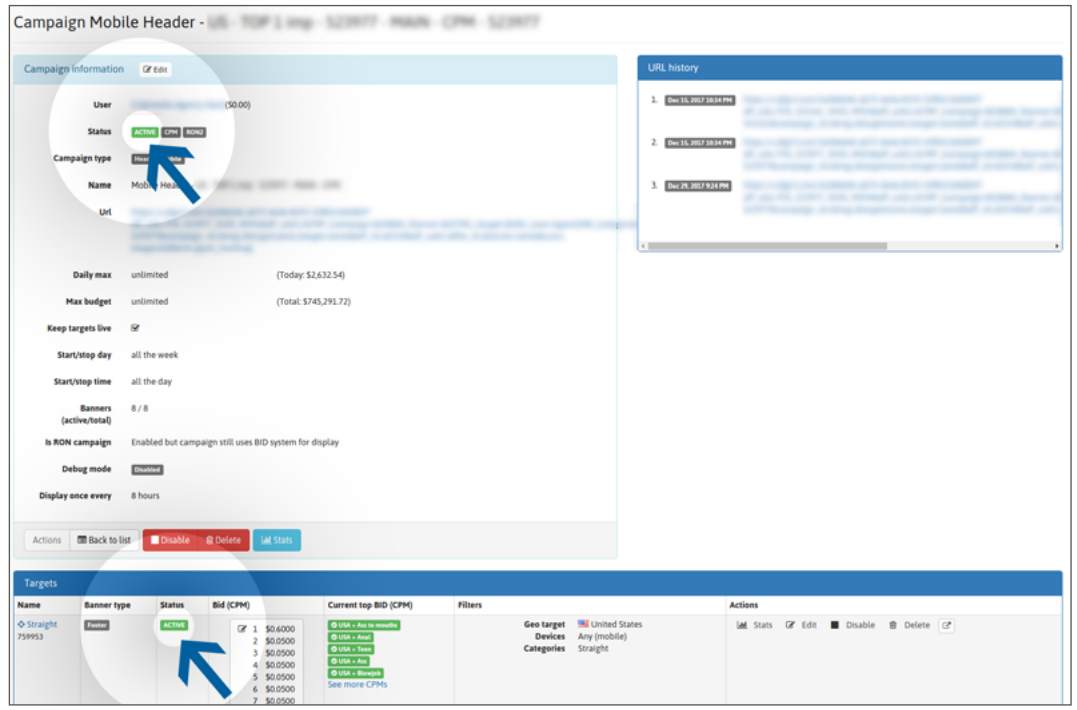

或者在广告系列列表中:

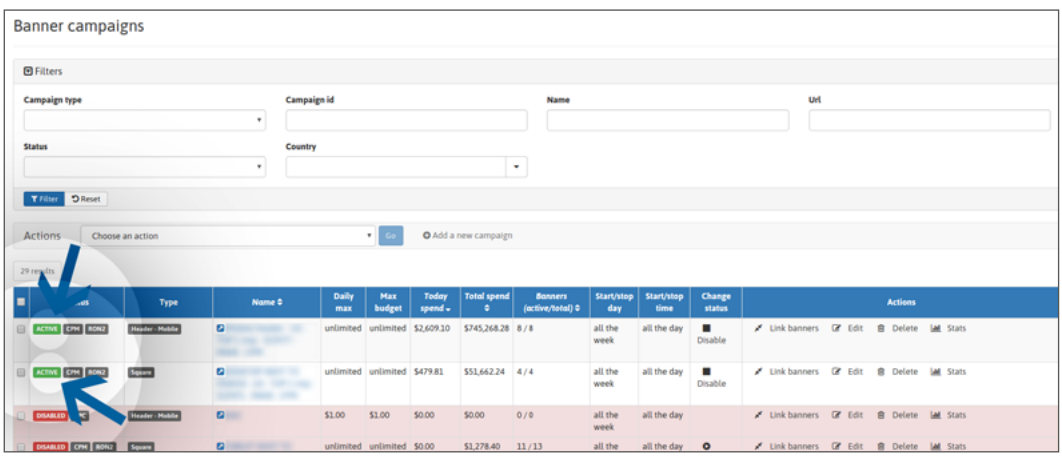

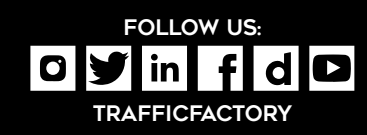

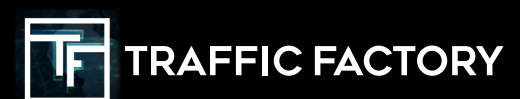